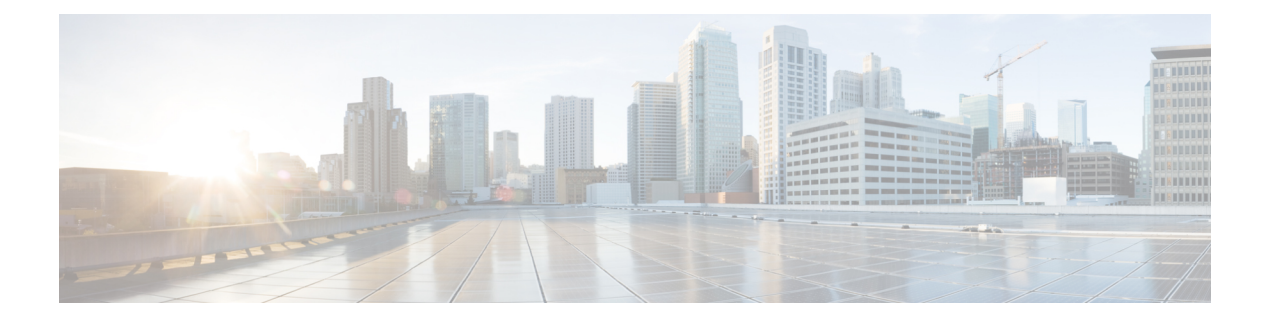

# **Reporting Data**

- Real Time Data [Collection,](#page-0-0) on page 1
- Historical Data [Collection,](#page-1-0) on page 2
- [Configuration](#page-4-0) Data, on page 5
- Call [Detail](#page-4-1) Data, on page 5
- [Event](#page-5-0) Data, on page 6
- [Miscellaneous,](#page-6-0) on page 7
- Database Tables That Hold [Reporting](#page-6-1) Data, on page 7

# <span id="page-0-0"></span>**Real Time Data Collection**

Every 15 seconds (by default), both the Unified CCE Peripheral Gateway and the Call Router produce data that is forwarded and stored in the databases. This current (real time) data includes data about agents, skill groups, services, call types, Precision Queues, and other entities. Unified Intelligence Center queries the database periodically to retrieve the data stored in the Administrative Workstation (AW) database and presents it to clients, such as reports and message boards. Old real time data is constantly overwritten by new real time data. No history is kept. Real time data is stored in data fields that reflect four time increments, as described in the following table:

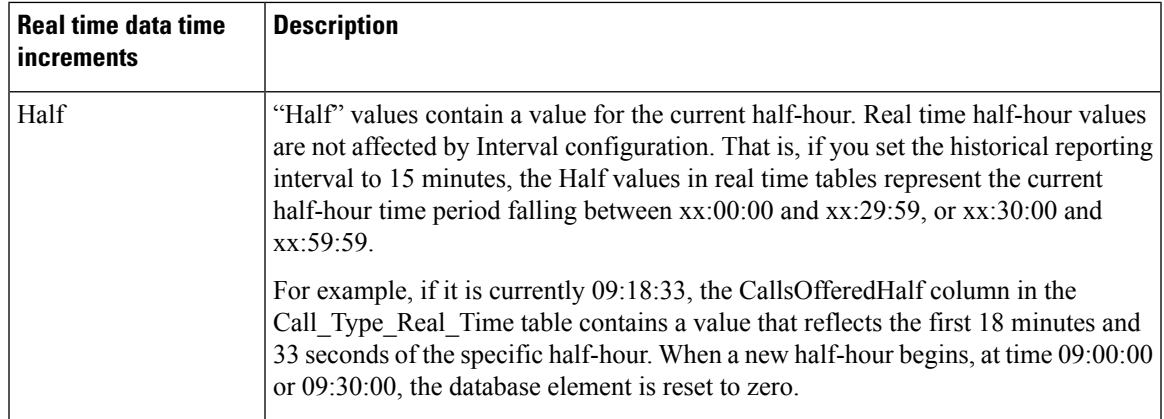

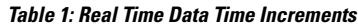

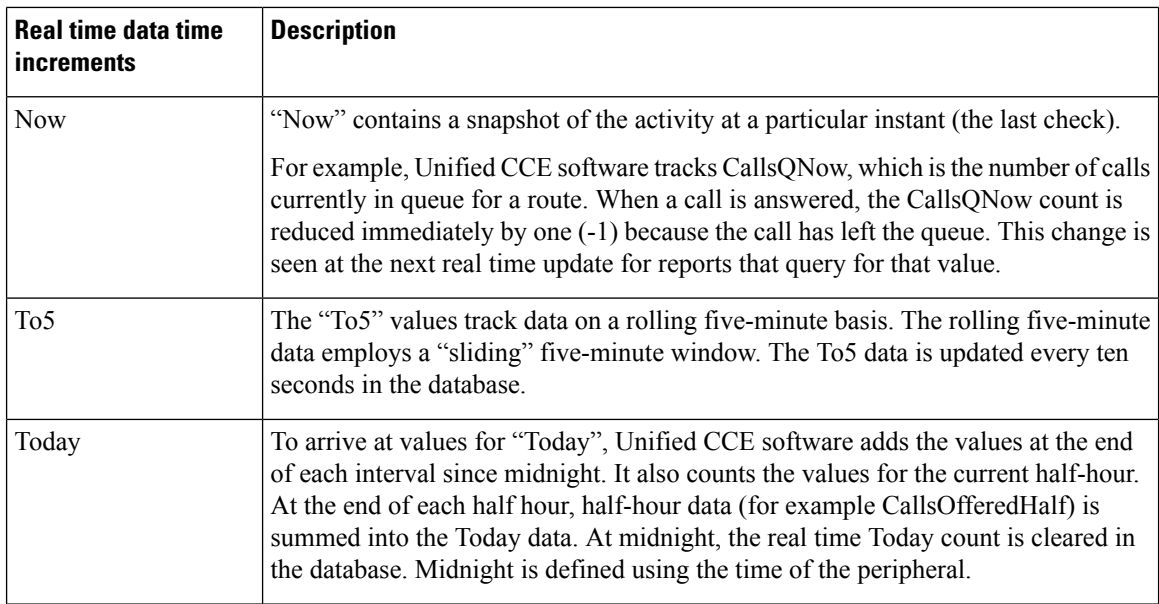

# <span id="page-1-0"></span>**Historical Data Collection**

Unified CCE stores historical data in several types of database tables. These tables hold summaries of data over different periods.

### **Interval Tables**

The Interval tables replace previous Half\_Hour tables. The Interval tables have more fields than their corresponding Half\_Hour tables.

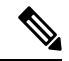

The database schema retains the replaced Half\_Hour tables for backward compatibility. The solution does not populate them with data. Their views present the data from their corresponding Interval tables. **Note**

You can configure some of these tables to present either 15-minute or 30-minutes summary data. Your solution requires Unified Intelligence Center to use 15-minute reporting intervals. This table lists the Interval tables and details of their reporting intervals.

### **Table 2: Reporting Interval Details**

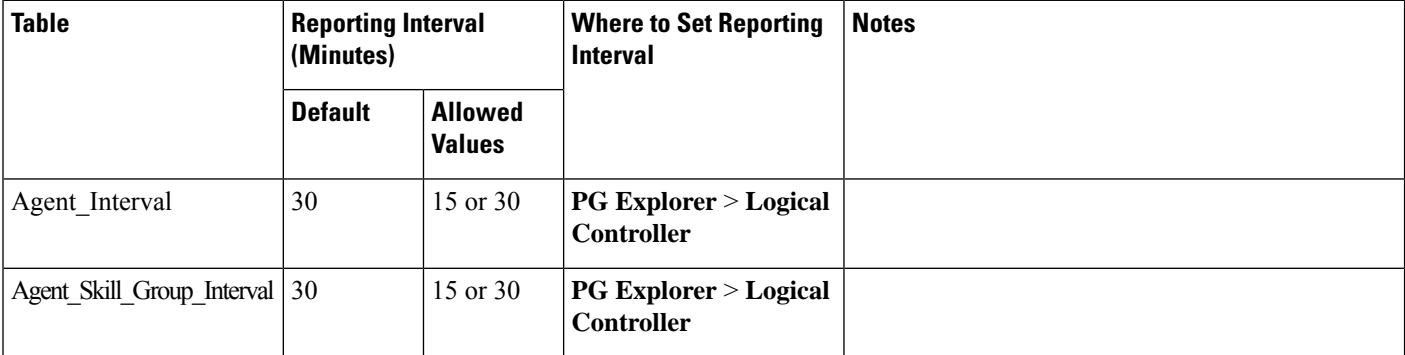

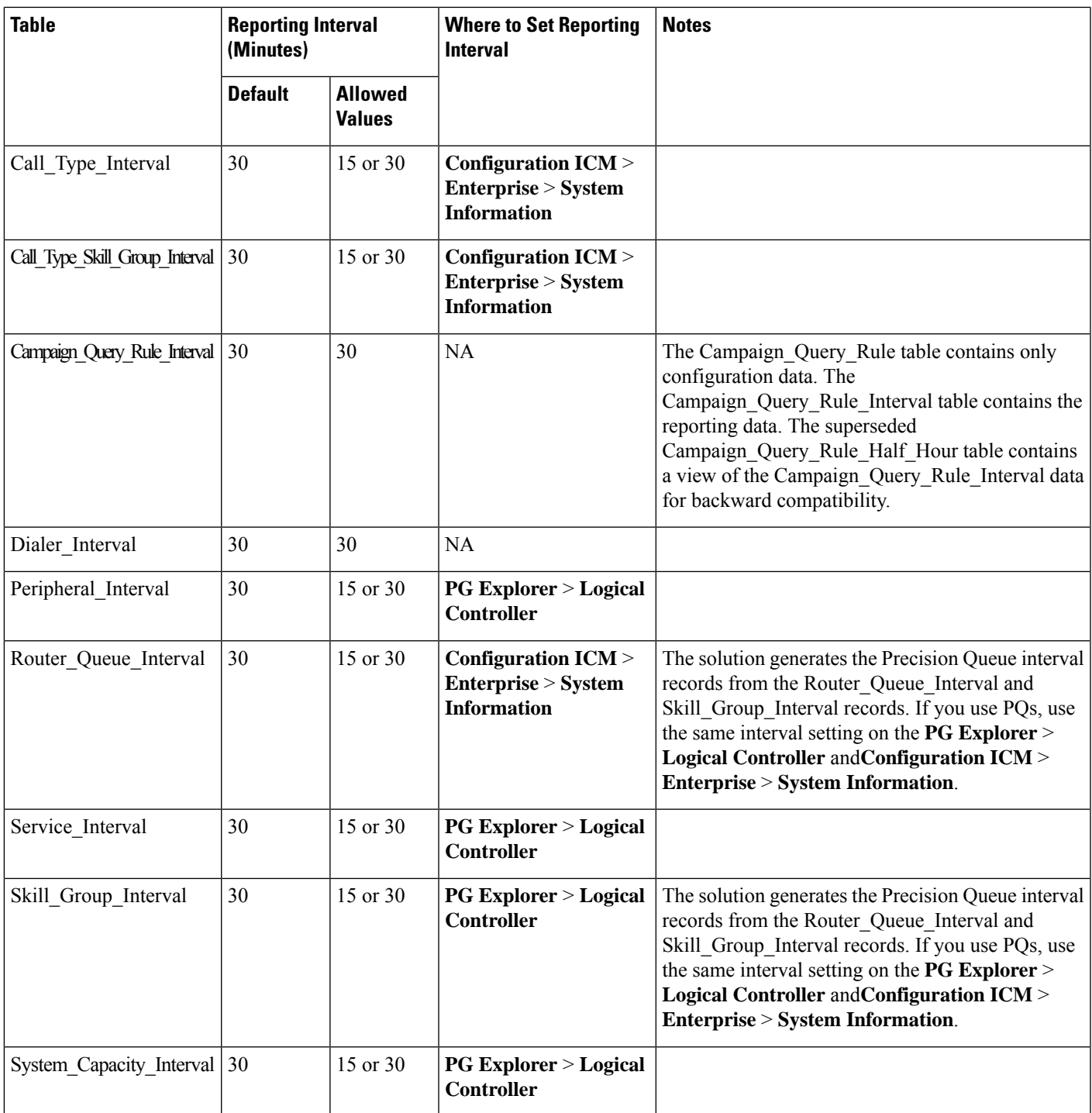

### **Half\_Hour Tables**

The Half\_Hour tables that do not have Interval tables are populated for *completed* half-hour intervals. The completed interval is the time period falling between xx:00:00 and xx:29:59, or xx:30:00 and xx:59:59. For example, it is now 15:50:00. An error occurred at 15:47:00. The half-hour interval reported on right now is for the 15:00:00 to 15:29:59 interval. The error that occurred at 15:47:00 is written to the database at 16:00:00, when the 15:30:00 to 15:59:59 half-hour interval is complete.

The active Half\_Hour tables are:

- Application\_Gateway\_Half\_Hour
- Campaign\_Half\_Hour
- Dialer\_Skill\_Group\_Half\_Hour
- Network\_Trunk\_Group\_Half\_Hour
- Physical\_Controller\_Half\_Hour
- Route\_Half\_Hour
- Translation\_Route\_Half\_Hour
- Trunk Group Half Hour

#### **Five\_Minute Tables**

The Five\_Minute tables contain a subset of the real-time data. These tables provide a "snapshot" of the real-time data for use as historical data. Every five minutes, the Router copies the real-time data to the five-minute tables in the Central Database.

By default, the solution enables only the Routing\_Client\_Five\_Minute historical reporting by default.

To enable the historical reporting of other Five\_Minute tables, set the corresponding registry key values to 1. The registry hive is at HKEY\_LOCAL\_MACHINE\SOFTWARE\Cisco Systems, Inc.\ICM\<Instance\_Name>\Router<A/B>\Router\CurrentVersion\HistoricalData\FiveMinute. The changes are effective dynamically and do not require a router restart on either side.

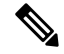

```
Note
```
Enabling five-minute data can substantially impact yoursolution performance. Before you enable reporting on five-minute data, consider that performance impact.

### **Reporting Interval Configuration for Interval Tables**

For the Interval tables with configurable reporting intervals, you control those reporting intervals through the **Configuration Manager** on these dialogs:

#### • **PG Explorer** > **Logical Controller**

You can change either 15 or 30 minutes, but the same setting applies to all the tables.

You can also select a Time Source option to use either Central Controller time or Automatic Call Distributor (ACD) time. You can only use the ACD option for 30-minute data for the supported ACD types. See the *PG Explorer Tool Online Help* for details.

### • **Configuration ICM** > **Enterprise** > **System Information**

You can set the reporting interval on the **Logical Controller** and **System Information** dialogs to different values unless you use Precision Queues. The solution generates the Precision Queue interval records from the Router\_Queue\_Interval andSkill\_Group\_Interval records. Because the two tables are controlled by different tools, you must use the same setting for both to record accurate PQ data. However, Precision Queue interval records are generated from the Router\_Queue\_Interval and Skill\_Group\_Interval records and therefore these intervals need to be the same for complete Precision Queue data.

When you change the reporting interval, the solution begins writing the data to the corresponding tables when the next 30-minute interval starts. So if you change to 15-minute data at 11:13, the new setting takes effect beginning at 11:30.

## <span id="page-4-0"></span>**Configuration Data**

Configuration tables define the entities and entity names that are defined in Configuration Manager. They contain EnterpriseName fields that associate the key values in the historical tables with the text labels that are used in reports.

Examples of configuration tables are the Agent, Agent Team, Skill Group, and Call Type tables. For example, adding a new Agent Team in Configuration Manager adds an EnterpriseName for that team in the Agent Team database table.

Configuration Data and Routing Scripts are created and edited on the Administration & Data Server, stored on the Administration & Data Server database, replicated to the Central Database. and then to other Administration & Data Servers.

## <span id="page-4-1"></span>**Call Detail Data**

The following database tables store call detail records as described below:

#### • **Route call details**

For every call routing request it handles, the Router records detailed data about the call and how it was routed to a peripheral by Unified CCE. This *route call detail data* (RCD record) is stored in the Route Call Detail table.

RCD data is written to the database when the script ends. Non-routed calls, such as direct dials, transfers, and conferences, have no RCD records.

You can use the data in the Route Call Detail table to see the starting point of the call. For example, you can see the Automatic Number Identification (ANI), any Caller Entered Digits (CED) entered, and the type of request made. A typical Route\_Call\_Detail record might describe a call that originated with a Pre-Routing request, had an ANI of 9785551000 and CED such as an account number. In addition, route call detail tells you how long the call was held in a enterprise queue.

### • **Route call variable**

The Route\_Call\_Variable records are associated with the Route\_Call\_Detail records. The Route Call Variable records are created at the same time as the corresponding Route Call Detail record. The Route Call Variable table stores expanded call context variables that are configured as persistent in the system and are employed during the routing.

### • **Termination call detail**

Detailed *termination call detail data* (a TCD record) is written for each call that arrives at a peripheral (provided the proper monitoring is enabled for the peripheral).

The TCD record is written after the call segment terminates and the after-call work is complete.

Specifically, the CallRouter creates the Termination\_Call\_Detail record when it receives a "ClosedCallInd" message from the Open Peripheral Controller (OPC). OPC generates the ClosedCallInd message when a call is terminated (that is, when any after-call work associated with the call has completed, or when a call that was not connected to an agent is terminated).

For example, typical Termination Call Detail data might show that the call was an Inbound ACD Call, that it was handled by a particular Skill Group; and that a particular agent handled the call. The Termination\_Call\_Detail record also describes the final disposition of the call (for example, how the call terminated; abandoned in network, disconnect/drop, and abandoned delay).

There can be many TCDs created per call, and it is possible for a call to have TCDs records but no RCD records.

#### • **Termination call variable**

The Termination\_Call\_Variable records are associated with the Termination\_Call\_Detail records. The Termination\_Call\_Variable records are created at the same time as the corresponding Termination\_Call\_Detail record. The Termination\_Call\_Variable table stores expanded call context variables that are configured as persistent in the system and are set either through the agent desktop or received on the PG when the call was routed to it.

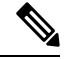

The above tables can become very large. You must extract the data from the Historical Data Server and Detail Data Server (HDS-DDS) into your own custom database on a separate server (one that is not used for otherUnified CCE components). Use only DBDateTime (date and time of the record that was written to the HDS-DDS database) to perform the extraction. The tables on the custom database can be indexed according to the custom reporting needs. **Note**

To use Call Detail data in reports, you must create custom reports that populate from your custom database. These detail tables are constrained by the sizes of the databases. The sizes of the databases are estimated based on configuration and storage durations. Use the ICMDBA tool to estimate the sizes of the databases. Add an external database (AW/HDS/DDS) to the configuration to fulfill your reporting requirements.

#### **Related Topics**

[Pre-routing](ucce_b_reporting-concepts-for-cisco-unified12_5_chapter23.pdf#nameddest=unique_20)

## <span id="page-5-0"></span>**Event Data**

Two database tables store system and application event data that is generated by the various components of Unified CCE software:

### • **Event**

The Event table stores all system events that are generated by the various Unified CCE components.

• **Application\_Event**

The Application Event table stores all application events that are generated by the various components. This is a subset of the events reported in the Event table.

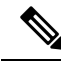

**Note** By default, the Event and Application Event data is not replicated to the HDS database.

# <span id="page-6-0"></span>**Miscellaneous**

For the following tables, the data is recorded as and when event or agent state changes occur:

Agent Event Detail

Agent State Trace

Network\_Event\_Detail

# <span id="page-6-1"></span>**Database Tables That Hold Reporting Data**

All report data is pulled from tables and rows in the Unified CCE database. Many fields are direct database values, as reflected in their displayed column names in the reports.

For example:

- The *direction* of the active task on which the agent is currently working is derived from *Agent\_Real\_Time.Direction*.
- The number of calls to the trunk group that have been abandoned in queue since midnight is derived from *Trunk\_Group\_Real\_Time.CallsAbandonedToday*.

Other report data fields are less obvious for the following reasons:

- The data fields represent calculated values because the same data-entity name is used in multiple contexts.
- The data fields call database values whose names are not clearly indicative.

**Calculated fields.** Many report values are the result of calculated fields. For example, in reports that present Skill Group Real Time activity, the Average Active Time (AAT) is calculated as follows: Skill Group Real\_Time.HandledCallsTalkTimeTo5 /Skill\_Group\_ Real\_Time.CallsHandledTo5. Refer to the *Unified Intelligence Center Report Template Guide* for details on the calculated fields.

**Fieldsusedin many tables andcontext.** Examples are the fields *Deleted*, *Description*, and *EnterpriseName*, which appear in many tables.

See the *Database Schema Handbook for Cisco Unified Contact Center Enterprise* at <https://www.cisco.com/c/en/us/support/customer-collaboration/unified-contact-center-enterprise/products-technical-reference-list.html> for descriptions of these database values and any calculations they can take in reports.

The Database Schema Handbook also lists field values such as Agent State values and Call Disposition flags.

 $\mathbf I$